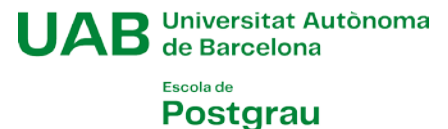

## Programa Institucional UNIVERSITAT A L'ABAST Pla Formatiu Aprenent al Campus

## INSTRUCCIONS PER A LA MATRICULACIÓ VIRTUAL

## ABANS DE COMENÇAR:

- Assegureu-vos de tenir el **DNI escanejat** per tal d'adjuntar-lo quan el programa us el demani.
- Si penseu fer el **pagament amb targeta bancària**, tingueu present que moltes entitats bancàries demanen confirmar el pagament al moment mitjançant l'aplicació per al telèfon mòbil. Assegureu-vos de tenir descarregada l'aplicació de l'entitat bancària i conèixer les claus d'accés.
- Si disposeu de Número d'Identificació Universitari (NIU o NIA), confirmeu abans que la contrasenya funciona correctament. Si no és així, la podeu restablir a:<https://oim.uab.es/opwd>
- 1. Entreu a [www.uab.cat/sia.](http://www.uab.cat/sia) Accedir a l'apartat ALUMNAT DE RESTA D'ESTUDIS. Dins el bloc ESCOLA DE POSTGRAU, haureu de seleccionar l'opció de matrícula que correspongui en funció de si disposeu de Número d'Identificació Universitari (NIU o NIA):

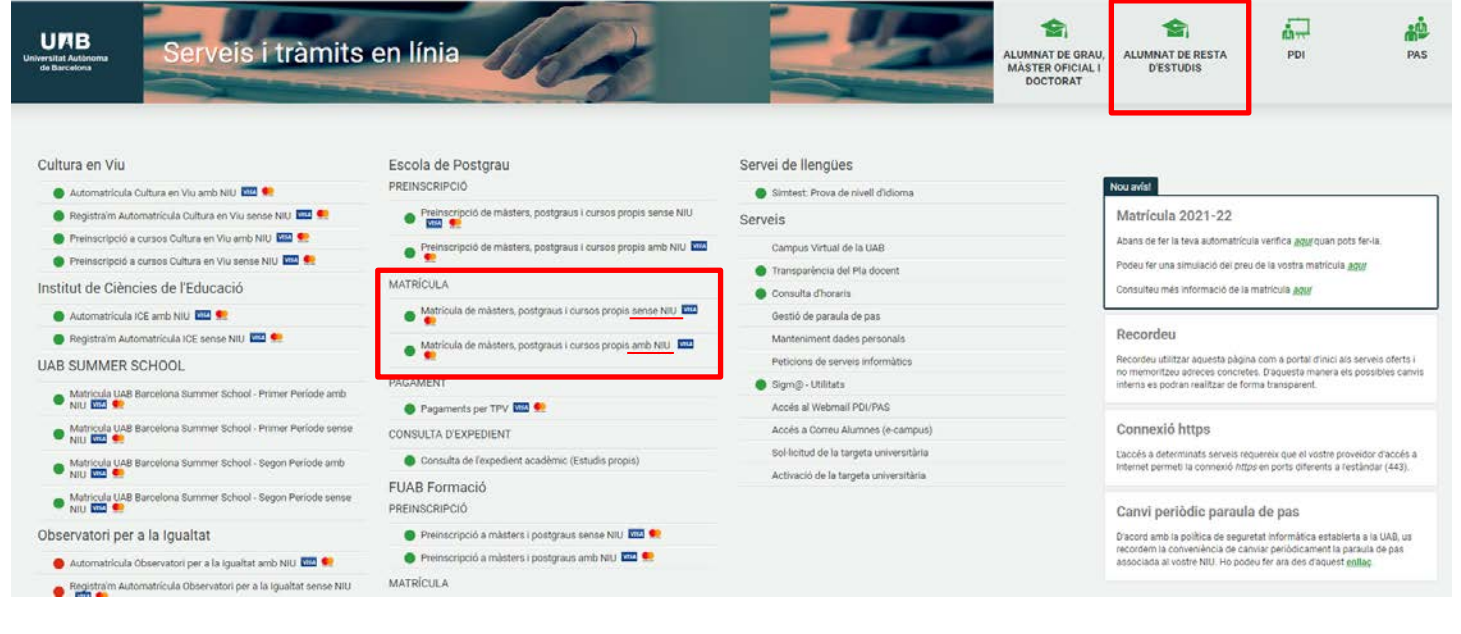

- o [Matrícula de màsters, postgraus i cursos propis AMB NIU](https://sia.uab.cat/servei/ALU_MAT_TCS_PORT_CAT.html)
- o [Matrícula de màsters, postgraus i cursos propis SENSE NIU.](https://web01.uab.es:31501/regis/controlreg/%5BmtoAlta%5DRegistroPublico?entradaPublica=true&destino=EPM&idioma=ca&pais=ES) Us demanarà les dades personals per generar el NIU i la paraula de pas. ANOTEU-LOS PER TAL D'UTILITZAR-HO POSTERIORMENT.

→ L'usuari és el vostre NIU. La paraula de pas es pot crear, recuperar o modificar a: <https://oim.uab.es/opwd>

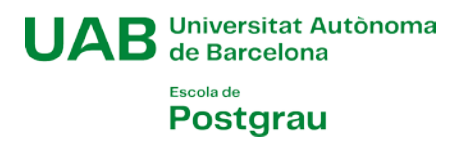

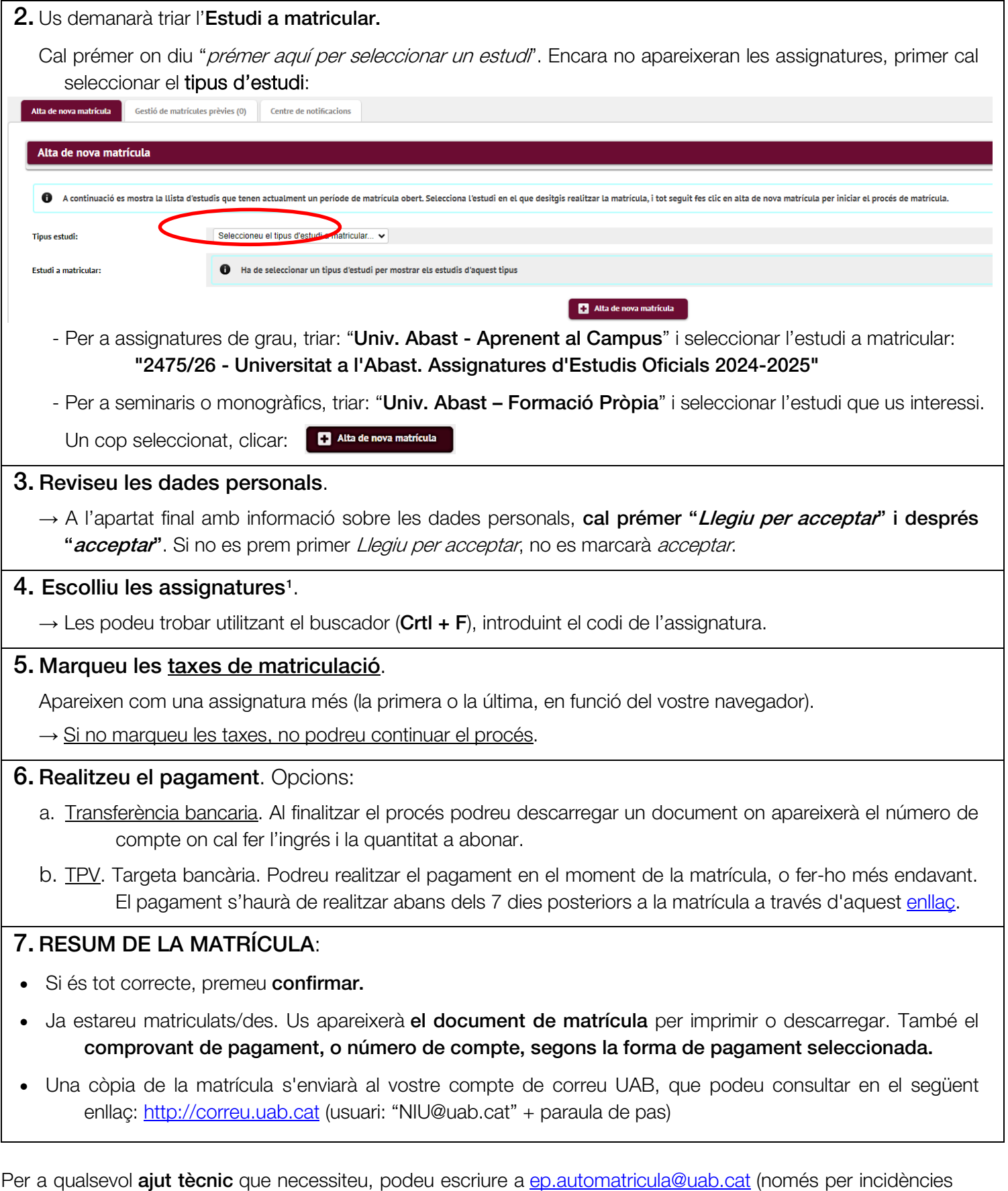

tècniques), posar-vos en contacte amb nosaltres, al 689 168 921 (de dilluns a dijous, de 9,30 a 13h), o escrivint-nos a *[universitat.abast@uab.cat.](mailto:universitat.abast@uab.cat)* DURANT EL MES D'AGOST NO S'OFERIRÀ SUPORT TÈCNIC.

<span id="page-1-0"></span><sup>1</sup> Si teniu interès en tornar a matricular-vos d'assignatures ja cursades anteriorment, és possible que aquestes no apareguin a la llista. En aquest cas, haureu de realitzar la matrícula en modalitat presencial.